# **ZASTOSOWANIE PAKIETU MULTISIM W DYDAKTYCE TECHNIKI CYFROWEJ**

*W artykule opisano podstawowe właściwości programu Multisim umożliwiające jego zastosowanie w dydaktyce techniki cyfrowej. Multisim jest uniwersalnym narzędziem projektowym EDA (ang. Electronics Design Automation) opierającym się na symulatorach A/Dspice/Xspice. Program ten pozwala na przeprowadzenie symulacji i analizy obwodów elektrycznych, elektronicznych, analogowych i cyfrowych. W artykule przedstawiono również przykładowe obwody wykorzystywane podczas zajęć dydaktycznych z techniki cyfrowej.*

# **1. WSTĘP**

Obecny stopień rozwoju techniki komputerowej pozwolił na stworzenie kompletnych narzędzi pozwalających na przeprowadzenie całego procesu projektowania układów elektronicznych i cyfrowych. Dostępne narzędzia EDA (ang. *Electronics Design Automation*) umożliwiają wprowadzenie schematu ideowego, przeprowadzenie wielu rodzajów symulacji działania projektowanego układu oraz stworzenie i edycję obwodu drukowanego. Najbardziej znane programy tego typu to przykładowo Protel, OrCAD, Circuit Maker, PADS, Eagle, Autotrax, CADSTAR, Spice i Altium Designer [6, 15, 16]. Część z tych programów nie jest już uaktualniania lub firmy je produkujące zostały wchłonięte przez inne przedsiębiorstwa. Wymienione programy nie zawsze umożliwiają przeprowadzenie pełnego cyklu projektowego, a ich ceny często wykraczają poza możliwości zarówno użytkowników indywidualnych, jak i instytucji edukacyjnych. Jednym z nielicznych wyjątków jest pakiet Multisim firmy National Instruments [17].

Pakiet Multisim umożliwia symulację i analizę niemal wszystkich rodzajów obwodów elektrycznych analogowych i cyfrowych. Obwód poddawany analizie jest wprowadzany do programu w postaci graficznej poprzez zbudowanie schematu z elementów dostępnych w bibliotece programu. Producent udostępnia użytkownikom wiele wersji tego programu zawierających różną liczbę komponentów w bibliotece i umożliwiających przeprowadzenie określonych rodzajów symulacji i analiz [3]. Oferowane są wersje wielostanowiskowe przeznaczone specjalnie dla szkół i uczelni, czyli *Education* i *Student*, o niższej cenie, zawierające mniej komponentów w bazie, ale umożliwiające przeprowadzenie prawie wszystkich

rodzajów analiz dostępnych w komercyjnej wersji *Professional*. Baza komponentów może być wzbogacana przez użytkownika poprzez dodanie modelu komponentu zapisanego w systemie SPICE. Modele elementów znajdujące się w bazie mogą być również modyfikowane przez użytkownika – dzięki temu parametry modelu elementu dostosowywane są do konkretnego elementu rzeczywistego, jeśli producent określił te parametry w katalogu. Jest to szczególnie przydatne w przypadku elementów półprzewodnikowych, które dostępne są w wielu wariantach i nie wszystkie znajdują się w bazie danych. Możliwe jest dzięki temu również uproszczenie modelu w celu porównania wyników symulacji z wynikami uzyskanymi analitycznie, co jest bardzo przydatne w dydaktyce. Na stronie internetowej producenta [17] dostępne są bezpłatne 30-dniowe wersje ewaluacyjne wszystkich oferowanych rodzajów pakietu.

# **2. PODSTAWOWE WŁAŚCIWOŚCI PROGRAMU MULTISIM**

Pakiet Multisim firmy National Instruments jest następcą programu Electronics Workbench firmy Interactive Image Technologies, przy czym jest znacznie nowocześniejszy i oferuje wielokrotnie więcej możliwości [4, 12]. W skład programu Multisim oprócz modułu podstawowego mogą wchodzić dodatkowe, takie jak *UtilBoard* i *UtilRoute* służące do projektowania płytek drukowanych czy *MultiVHDL* – do symulacji układów cyfrowych implementowanych w strukturach programowalnych PLD wprowadzanych za pomocą języka opisu sprzętu VHDL.

Edycja schematu, przeprowadzanie symulacji i analiz odbywa się w interaktywnym intuicyjnym środowisku graficznym i nie wymaga dodatkowych szkoleń ani instrukcji. Wyniki symulacji są otrzymywane, gromadzone i prezentowane za pomocą wirtualnych przyrządów pomiarowych bardzo przypominających pod względem wyglądu i obsługi rzeczywiste urządzenia. Uzyskane wyniki mogą być przedstawiane w formie graficznej (wykresy), tekstowej (tabele) oraz mogą być eksportowane w celu dalszej obróbki do programów takich jak Microsoft Excel, Mathsoft MathCAD czy National Instruments LabVIEW.

Multisim oferuje wiele nowych rozwiązań technicznych ułatwiających pracę nawet ze złożonymi obwodami elektronicznymi. Wprowadzany projekt może składać się z wielu bloków o różnym stopniu ważności tworzonych przez zespół projektantów (*Hierarchical Design*), przy czym w razie zmian program automatycznie dokonuje aktualizacji. Innym narzędziem poprawiającym czytelność schematów jest wirtualna szyna połączeniowa, która jest szczególnie przydatna w układach cyfrowych, w których występuje wiele połączeń, np. pomiędzy układami scalonymi. Istnieje również możliwość wprowadzania podobwodów, które mogą zawierać dowolną, np. powtarzającą się część obwodu, lub część nieistotną z punktu widzenia analizy. Podobwody można zastosować również w przypadku wprowadzenia nowego elementu, np. układu scalonego, niezawartego w bazie

programu. Taki podobwód reprezentujący nowy element zbudowany z podstawowych komponentów może być dowolnie kopiowany i umieszczany w wielu projektach.

Bardzo ważnym elementem oprogramowania jest biblioteka komponentów. W wersji edukacyjnej producent zawarł w bazie ponad 14 000 komponentów, jednak najbardziej złożone, takie jak układy programowalne, pamięci i mikroprocesory, dostępne są jako rysunki obudowy bez modelu realizowanych funkcji. Część tych funkcji można zrealizować wykorzystując dodatkową aplikację MultiVHDL i język opisu sprzętu VHDL lub Verilog. Elementy w bibliotece są przejrzyście podzielone na następujące grupy: źródła, elementy pasywne, diody, tranzystory, układy analogowe, układy cyfrowe TTL, układy cyfrowe CMOS, pozostałe układy cyfrowe, układy mieszane sygnałowo, wskaźniki i wyświetlacze, pozostałe elementy, urządzenia elektromechaniczne, elementy przeznaczone do pracy przy wysokich częstotliwościach radiowych oraz elementy diagramów drabinkowych służące do symulacji działania programowalnych sterowników logicznych PLC. Komponenty umieszczane na schemacie wybierane są za pomocą wygodnej w obsłudze przeglądarki umożliwiającej podgląd symbolu, rodzaju obudowy i modelu SPICE danego komponentu.

Część modeli komponentów dostępna jest w dwóch rodzajach: modele rzeczywiste uwzględniające wiele dodatkowych parametrów, takich jak tolerancja, współczynniki termiczne, rezystancja szeregowa czy pojemność złączowa, oraz modele elementów idealnych oznaczanych jako *virtual*, które zawierają tylko podstawowe parametry definicyjne dla danego rodzaju komponentu. Ten podział dotyczy również układów cyfrowych. Dostępne w bibliotece modele cyfrowych układów scalonych mają zdefiniowane czasy narastania i opadania odpowiedzi na wejściach i wyjściach rzędu od kilkunastu do kilkudziesięciu ns. Oprócz elementów cyfrowych w postaci układów scalonych dostępne są również bramki i inne układy modelowane jako idealne o czasie narastania i opadania odpowiedzi na wyjściach równym 1 ns. Jeśli w projekcie zostaną wykorzystane oba rodzaje elementów cyfrowych, może dojść do przekłamań w procesie symulacji, np. idealne bramki znajdujące się w sprzężeniu zwrotnym szybciej wyznaczą wyjściową funkcję logiczną niż czas potrzebny na zamknięcie wejścia przerzutnika zawartego w układzie scalonym.

Wybór rodzaju przeprowadzanej symulacji zależy od budowy układu, czyli rodzaju zastosowanych źródeł sygnałów pobudzających i rodzaju wirtualnych przyrządów pomiarowych dołączonych do symulowanego obwodu. Do dyspozycji użytkownika są następujące przyrządy pomiarowe: wskaźniki napięcia i prądu, wskaźniki stanów logicznych, multimetr analogowy, generator przebiegów, watomierz, oscyloskopy dwukanałowy i czterokanałowy, ploter Bode'a, licznik częstotliwości, cyfrowy 32-bitowy generator słów, 16-bitowy analizator stanów logicznych, konwerter logiczny, analizator charakterystyk prądowo-napięciowych elementów półprzewodnikowych, analizator zakłóceń, analizator widma i analizator sieci. Jeśli program wykryje prawidłowo podłączony przyrząd, który wymaga przeprowadzenia analizy częstotliwościowej, np. ploter Bode'a, to symulacja ta zostanie automatycznie przeprowadzona, a po otrzymaniu wyników program przejdzie do symulacji czasowej układu.

Wiele przykładów symulacji układów cyfrowych autorzy artykułu przedstawili w książce *Pakiet Multisim i technika cyfrowa w przykładach*, wydanej przez Wydawnictwo BTC w 2009 roku [7]. W pracy tej opisano metody projektowania układów cyfrowych, przedstawiono ponad 80 przykładów projektów wraz z symulacjami, które obejmują bloki arytmetyczne, bloki komutacyjne, przerzutniki, układy sekwencyjne, liczniki i rejestry scalone oraz układy uzależnień czasowych. Książka ta jest podsumowaniem zdobytych podczas zajęć dydaktycznych z techniki cyfrowej wieloletnich doświadczeń autorów, które pozwoliły na szerokie ujęcie poruszanej tematyki.

# **3. ZALETY I WADY OPROGRAMOWANIA**

Każdy program komputerowy ma pewne charakterystyczne cechy wynikające z zastosowanych rozwiązań informatycznych. W przypadku Multisima jest podobnie. Wprowadzone rozwiązania powodują, że można wymienić następujące zalety tego programu:

- intuicyjny graficzny interfejs użytkownika pozwalający na rozpoczęcie pracy z programem bez dodatkowego szkolenia;
- dokładna i rzetelna symulacja wielu rodzajów obwodów, w tym mieszanych sygnałowo, co nie jest powszechne wśród innych programów symulacyjnych;
- integracja kilku narzędzi w jednym środowisku, czyli symulatora układów analogowych, cyfrowych i diagramów drabinkowych;
- obszerna baza komponentów, nawet w uboższych wersjach programu;
- dostępność wielu typów analiz: stało- i zmiennoprądowa, przejściowa, Fouriera, szumów, wrażliwości, termiczna i statystyczna;
- postprocesor umożliwiający wstępną matematyczną obróbkę uzyskanych wyników symulacji;
- dodatkowe narzędzia, takie jak generatory obwodów zawierających timer 555, filtr pasywny i aktywny oraz wzmacniacz zbudowany na tranzystorze bipolarnym w konfiguracji wspólnego emitera;
- duży wybór wirtualnych przyrządów pomiarowych, które można wykorzystywać w dowolnej ilości i zestawieniu, przy czym ich obsługa jest zbliżona do urządzeń rzeczywistych;
- możliwość ręcznego ustawienia wielu parametrów elementów i symulacji, takich jak krok czasowy czy zakres analizowanych częstotliwości.

Pomimo wielu zalet omawianego oprogramowania autorzy artykułu wykryli w nim kilka błędów ujawniających się podczas symulacji układów cyfrowych. Najważniejszy z nich to pominięcie zależności prądowo-napięciowych charakteryzujących wyjścia układów cyfrowych. W stanie wysokim wyjście układu jest traktowane tak jak idealne źródło napięciowe o napięciu równym napięciu źródła zasilania użytego w obwodzie, natomiast w stanie niskim jest traktowane jak zwarcie do masy. Takie rozwiązanie nie odpowiada rzeczywistości, gdyż układy cyfrowe mają ściśle określoną, przeważnie niewielką wydajność prądową i nie należy podłączać do nich dowolnie dużego obciążenia.

Innym rodzajem błędów są usterki w modelach niektórych układów cyfrowych, dotyczące szczególnie liczników scalonych. Część dostępnych liczników nie zawsze reaguje poprawnie na poziom asynchronicznych sygnałów sterujących, np. układ 7493 błędnie reaguje na sygnał zerujący, tzn. nie są zerowane wszystkie wyjścia. Poważny błąd występuje również w modelu licznika 7492, który pracuje według błędnego grafu. Kolejnym błędem jest nie zawsze właściwa kolejność przełączania przerzutników w licznikach, co skutkuje występowaniem krótkotrwałych nieprawidłowych stanów przejściowych. Doświadczony projektant szybko wykryje i znajdzie sposób na ominięcie wyżej wymienionych usterek. Najczęściej dokonuje się tego wprowadzając kosmetyczne zmiany w schemacie poprzez dołączenie dodatkowej bramki, np. bufora z ręcznie wprowadzonymi parametrami czasowymi, dzięki któremu symulacja układu może dać poprawne wyniki.

Inną niedogodnością pakietu Multisim są pomyłki w symbolach graficznych niektórych liczników, gdzie błędnie zaznaczono poziom logiczny, na który reaguje dane wejście, choć sposób pracy modelu jest poprawny, np. wejście zegarowe w układzie 74160. Ponadto we wszystkich symbolach układów scalonych pominięto rzeczywisty rozkład wyprowadzeń, wszystkie wejścia przesunięto na lewą stronę układu, a wyjścia na prawą, oraz pominięto wyprowadzenia zasilania. Układy scalone zawierające kilka takich samych sekcji, np. przerzutniki lub bramki logiczne, reprezentowane są przez poszczególne sekcje, a nie kompletne układy, co może powodować pomyłki w wypadku praktycznej realizacji badanego układu.

Pomimo obszerności bazy danych w pakiecie Multisim pominięto niektóre popularne elementy i układy cyfrowe, np. standardowe trójwejściowe bramki iloczynu 7411, przy czym układ ten dostępny jest w seriach: 74S, 74LS, 74F i 74ALS. Brakuje również elementów optoelektronicznych o charakterystykach choćby minimalnie zbliżonych do rzeczywistych, istnieją tylko elementy idealne, np. diody LED.

Symulacja obwodów złożonych z elementów cyfrowych i analogowych jest bardzo powolna – może to być pewną niedogodnością, wówczas gdy nie są analizowane stany przejściowe, a tylko stan ustalony. W przypadku niektórych układów symulacja się zatrzymuje, choć program nie wykazuje żadnych błędów, lub wyświetlany jest komunikat o błędzie mimo wprowadzenia poprawnego schematu. Takie zachowanie występuje często, np. gdy badany układ zawiera timer 555 [2] lub inny generator przebiegów.

Zaobserwowano też kilka usterek technicznych, takich jak niestabilność pracy oprogramowania w trakcie symulacji złożonych układów i zapotrzebowanie programu na pamięć operacyjną komputera, szczególnie w wypadku pozostawienia włączonej symulacji na dłuższy okres. Inne usterki występujące w poprzednich wersjach, tj. programie Electronics Workbench i starszych wersjach programu

Multisim, w wersji Multisim 8 zostały wyeliminowane przez producenta [4, 8, 10, 11].

### **4. PRZYKŁADY SYMULACJI UKŁADÓW CYFROWYCH**

Podczas zajęć z techniki cyfrowej studenci zapoznają się z zagadnieniami dotyczącymi projektowania i konstrukcji niemal wszystkich rodzajów układów cyfrowych. W dalszej części artykułu zostały przedstawione typowe przykłady układów cyfrowych analizowanych i projektowanych podczas zajęć dydaktycznych. Symulacje te to własne propozycje autorów prezentujące podstawowe możliwości analizy układów cyfrowych oferowane przez pakiet Multisim. Zakres zagadnień omawianych na zajęciach jest oczywiście znacznie szerszy. Przykładowo obejmuje dodatkowo zagadnienia związane z cyfrowym sterowaniem rzeczywistymi obiektami za pomocą układów programowalnych. Symulacja układów sterujących jest również możliwa w programie Multisim, lecz może być ona przeprowadzona jedynie dla najprostszych algorytmów i modeli obiektów rzeczywistych, gdyż układy sterujące omawiane w trakcie zajęć mogą składać się nawet z kilkudziesięciu układów scalonych. Symulacja złożonych układów cyfrowych jest znacznie wygodniejsza w specjalistycznych programach przeznaczonych do projektowania w strukturach programowalnych, np. Altera MAX+plus Baseline, Altera Quartus II lub Xilinx WebPack.

### **4.1. Realizacja funkcji logicznej**

Najprostszym zagadnieniem rozpatrywanym podczas zajęć z techniki cyfrowej jest realizacja funkcji logicznej za pomocą podstawowych bramek logicznych. Przykładowo studenci realizują funkcję logiczną trzech zmiennych podaną w postaci sumacyjnej dziesiętnej:

$$
Y = f(A, B, C) = \Sigma (0, 1, 2, 5, 6).
$$

Funkcję tę można zminimalizować metodą tablic Karnaugha (tab. 1) do następującej postaci:

**Tabela 1**

Minimalizacja funkcji logicznej trzech zmiennych

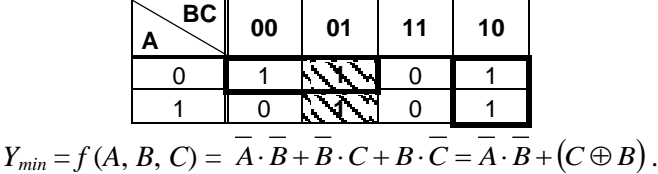

Otrzymaną postać minimalną funkcji można zrealizować za pomocą bramek logicznych typu NOT, AND, EXOR, OR (rys. 1), a w celu sprawdzenia poprawności rozwiązania można wykorzystać wirtualny konwerter logiczny (*Logic Converter*).

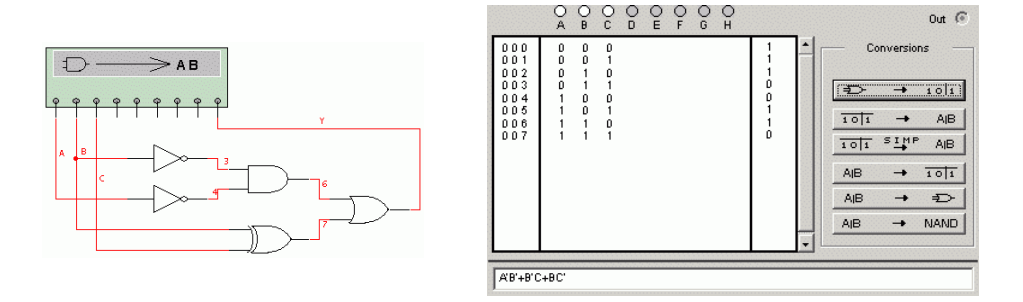

**Rys. 1.** Sprawdzenie poprawności realizacji funkcji logicznej za pomocą konwertera logicznego

Po podłączeniu do układu konwertera należy dokonać konwersji graficznej postaci układu do tablicy stanów za pomocą pierwszego przycisku (rys. 1), po czym wykorzystując funkcję minimalizacji dostępną na przyrządzie (trzeci przycisk) można wyznaczyć minimalną postać realizowanej funkcji, która jest identyczna z postacią sumacyjną otrzymaną metodą tablic Karnaugha.

# **4.2. Konwersja kodu BCD do kodu uzupełnienia do 9**

Konwertery różnych kodów są powszechnie występującymi w praktyce układami kombinacyjnymi (bez pamięci), często są dostępne jako gotowe układy scalone. Stany konwertera kodu BCD (ang. *Binary Coded Decimal*) na kod uzupełnienia do 9 (U9) przedstawia tabela 2. Definicję kodu U9 można podać również w postaci zależności: *Y* = 9 – *X*.

### **Tabela 2**

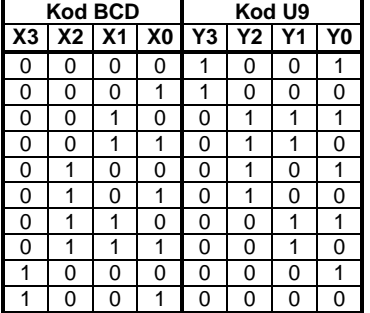

Tablica stanów konwertera kodu BCD na kod U9

Układ ten można zaprojektować na dwa sposoby: jako klasyczny układ kombinacyjny zbudowany z bramek lub gotowych bloków komutacyjnych oraz jako układ wykorzystujący arytmetyczną zależność pomiędzy wartościami wejściowymi i wyjściowymi. W celu zrealizowania układu pierwszą metodą można wykorzystać demultiplekser o trzech wejściach adresowych i kilka bramek logicznych, wtedy funkcje wykonywane przez układ przyjmują następującą postać:

$$
Y3 = f_3(X3, X2, X1, X0) = \Sigma (0, 1) \oplus X3 = \Pi(0, 1) \oplus X3
$$
  
\n
$$
Y2 = f_2(X2, X1, X0) = \Sigma (2, 3, 4, 5) = \overline{\Pi(2, 3, 4, 5)}
$$
  
\n
$$
Y1 = f_1(X2, X1, X0) = X1
$$
  
\n
$$
Y0 = f_0(X2, X1, X0) = \overline{X0}
$$

Drugi sposób budowy układu polega na wykonaniu operacji odejmowania, która w systemie dwójkowym oznacza wykonanie operacji dodawania odjemnej i zanegowanych bitów odjemnika, oraz korekcji, czyli dodaniu do najmłodszego bitu wyniku jedynki logicznej. Dodawanie dwóch liczb 4-bitowych może być wykonane za pomocą scalonego układu sumatora TTL 7483 [13] lub CMOS 4008 [1]. Wynik można skorygować przed operacją dodawania poprzez zwiększenie wartości odjemnej o jeden. W razie wykorzystania sumatora scalonego można podłączyć jedynkę logiczną do wejścia przeniesienia początkowego i w ten sposób skorygować wynik.

Wszystkie trzy wyżej wymienione sposoby realizacji układu przedstawiono na rysunku 2. Sygnały wejściowe podawane są za pomocą ręcznie sterowanych przełączników, a stan logiczny najważniejszych sygnałów jest pokazywany na wskaźnikach. Dodatkowo tetrady bitów oznaczających poszczególne liczby podłączono do wirtualnego wyświetlacza 7-segmentowego wyposażonego w dekoder 4-bitowego kodu dwójkowego na kod wskaźnika.

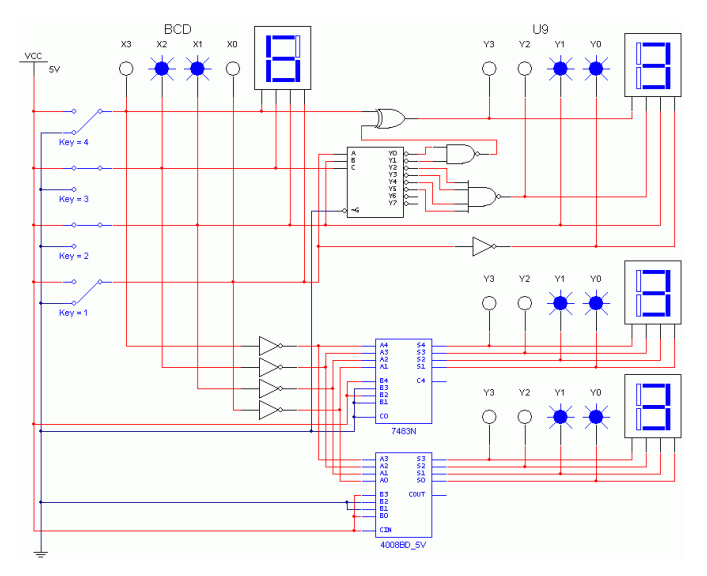

**Rys. 2.** Trzy sposoby realizacji transkodera kodu BCD na kod U9

# **4.3. Wykrywanie sekwencji**

Często zadaniem układu sekwencyjnego jest wykrycie w ciągu wejściowym określonej sekwencji bitów. Sposób pracy takiego układu jest podobny do zasady działania zamka szyfrowego: podanie odpowiedniej sekwencji – klucza powoduje zmianę stanu na wyjściu. W przedstawionym poniżej przykładzie układ wykrywa dwie sekwencje bitów w ciągu wejściowym: …11110… lub …10010…, sygnalizując to jedynką logiczną na wyjściu utrzymywaną do momentu wyzerowania układu lub wyłączenia zasilania. W celu uproszczenia rozwiązania funkcje logiczne sterujące przerzutnikami można zrealizować za pomocą multiplekserów. Symulację najłatwiej jest przeprowadzić, wykorzystując do określenia wartości sygnałów wejściowych generator słów dwójkowych oraz analizator stanów logicznych do obserwacji stanu wewnętrznego układu i wyjścia (rys. 3). Generator słów podaje kolejno obie sekwencje wejścia *X* oraz sygnały zerowania (Reset) i zegarowy (Clk), natomiast analizator stanów pokazuje przebiegi czasowe sygnałów wejściowych, stanów wewnętrznych (*Q*2, *Q*1, *Q*0) i wyjścia *Y* układu.

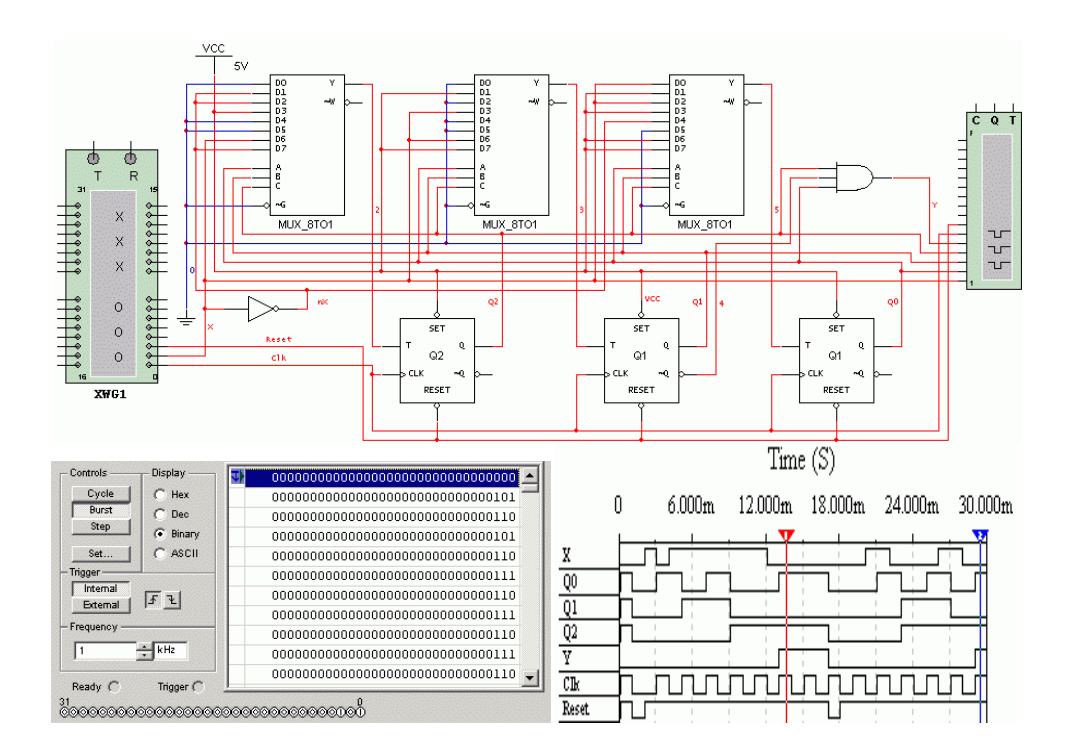

**Rys. 3.** Symulacja układu wykrywającego określoną sekwencję w ciągu wejściowym – schemat logiczny, generator słowa wejściowego, przykładowe przebiegi czasowe

# **4.4. Licznik modulo 120**

Liczniki scalone są układami powszechnie stosowanymi w praktyce. W pakiecie Multisim dostępnych jest wiele rodzajów liczników wykonanych w technologii TTL i CMOS. W bibliotece programu Multisim zawarto niemal wszystkie produkowane liczniki średniej skali integracji, przy czym, jak już wspomniano, modele tych liczników nie zawsze są poprawne.

W podanym poniżej przykładzie (rys. 4) zaprojektowano licznik modulo 120 zrealizowany na podstawie układu CMOS 4520 [1]. Układ ten zawiera dwa niezależnie 4-bitowe synchroniczne liczniki dwójkowe. Jeden z nich (blok A) połączono tak, aby pracował w kodzie BCD (modulo 10), natomiast cykl drugiego skrócono tak, aby pracował jako licznik modulo 12. Po szeregowym połączeniu tych liczników otrzymano licznik modulo 120. W takim układzie stan maksymalny, czyli ostatni stan stabilny, wynosi 119, który w kodzie tego licznika można zapisać jako:  $B_H$  \* 10 + 9. Stan licznika pracującego w kodzie BCD został podany na wejście układu 4511, który jest dekoderem kodu BCD na kod wyświetlacza 7 segmentowego ze wspólną katodą. Taki wyświetlacz, podobnie jak w rzeczywistości, należy podłączyć do układu poprzez szeregowe rezystory, w wypadku podłączenia bezpośrednio do wyjść układu cyfrowego symulator wykaże błąd. Stan starszego licznika wyświetlany jest na wirtualnym wskaźniku pracującym w kodzie szesnastkowym. Oprócz wyświetlaczy do układu dołączono analizator stanów logicznych, którego wejścia połączone są z kolejnymi bitami stanu licznika zgodnie z ich starszeństwem. Na ekranie analizatora widoczny jest moment przepełnienia licznika (rys. 4). Podczas tworzenia schematu układu wykorzystano wirtualną szynę połączeniową, dzięki której jest on bardziej czytelny.

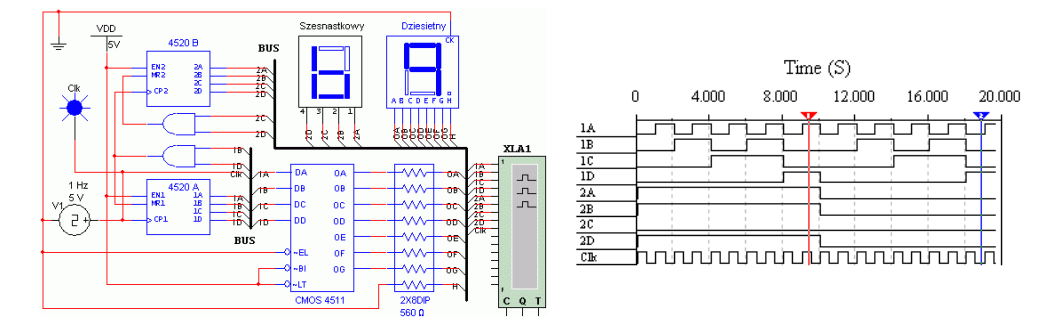

**Rys. 4.** Licznik modulo 120 oparty na układzie 4520

### **4.5. Układ opóźniający impuls wejściowy**

Układy realizujące funkcje zależne od upływu czasu nazywane są układami relaksacyjnymi. Czas najczęściej jest w nich mierzony za pomocą dołączonych do części cyfrowej analogowych elementów dyskretnych R i C. Symulacja takich układów wymaga od oprogramowania uwzględnienia zależności prądowo- -napięciowych w układach cyfrowych. Jak wcześniej wspomniano, w programie Multisim wyjścia układów cyfrowych są idealnymi źródłami napięciowymi o nieograniczonej wydajności prądowej, dlatego wyniki symulacji zależności czasowych różnią się nawet kilkukrotnie od parametrów mierzonych w układach rzeczywistych. Pomimo tej wady wyniki symulacji są poprawne pod względem logicznym, czyli kolejność stanów logicznych układów cyfrowych jest poprawna.

Jako przykład można podać układ opóźniający o czas *t<sup>o</sup>* dodatni impuls wejściowy o czasie trwania *T* (rys. 5). Do realizacji takiego układu konieczne jest zastosowanie dwóch przerzutników monostabilnych (np. TTL 74123) oraz układu generującego wyjściową funkcję logiczną *Y*.

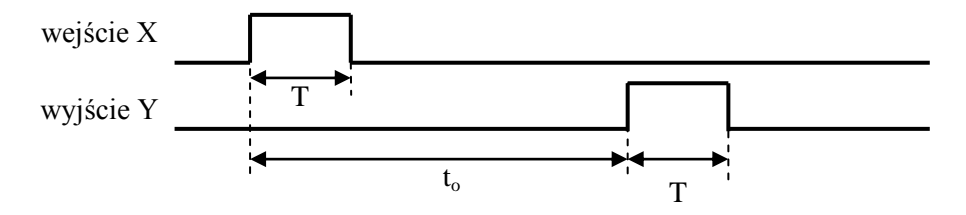

**Rys. 5.** Zależność pomiędzy wejściem a wyjściem w układzie opóźniającym

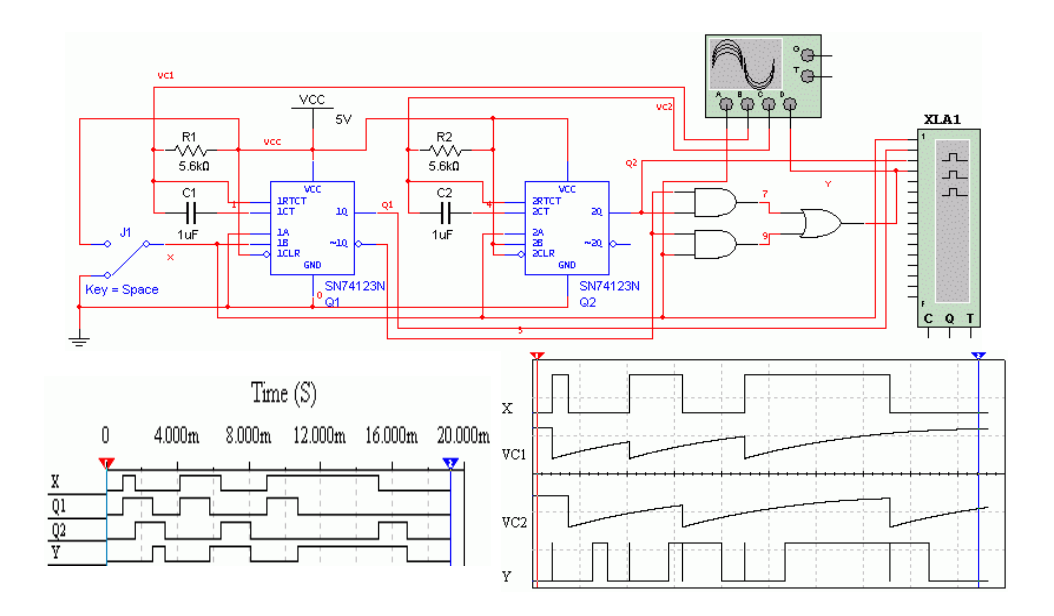

**Rys. 6.** Symulacja układu opóźniającego impuls wejściowy – schemat logiczny, przebiegi na analizatorze logicznym, przebiegi na oscyloskopie

Wykorzystując możliwość zastosowania równocześnie wielu wirtualnych przyrządów, można obserwować przebiegi sygnałów analogowych i cyfrowych (rys. 6). symulowanym układzie, za pomocą analizatora stanów logicznych, obserwowane są najważniejsze sygnały logiczne, czyli wejście *X*, stan przerzutników *Q*1 i *Q*2 i wyjście *Y*, natomiast za pomocą oscyloskopu czterokanałowego – – stan wejścia, napięcia na kondensatorach *C*1 i *C*2 oraz stan wyjścia. Warto zwrócić uwagę na zjawisko hazardu statycznego widoczne na oscyloskopie, które występuje w układzie generującym funkcję wyjściową.

### **5. WNIOSKI**

Przedstawione powyżej przykłady zostały przygotowane w wersji 8. programu Multisim. Obecnie dostępna jest wersja 10.1 tego pakietu, jednak nie występują żadne różnice w wyglądzie interfejsu, wykorzystaniu wirtualnych przyrządów pomiarowych ani sposobie przeprowadzania symulacji. Multisim może być dobrym narzędziem dydaktycznym nie tylko podczas zajęć z techniki cyfrowej, ale również może być pomocny przy nauce podstaw elektrotechniki, elektroniki, cyfrowego przetwarzania sygnałów oraz teorii sygnałów [5, 9]. Niestety, producent nie zawarł w bazie danych zbyt wielu komponentów służących do budowy układów energoelektronicznych i optoelektronicznych. Dostępne w bibliotece maszyny elektryczne są modelowane jako proste obwody RL i nie ma możliwości obserwacji integracji tych urządzeń ze środowiskiem zewnętrznym.

Błędy w symulacji układów cyfrowych wynikają z trudności w komputerowym modelowaniu czasów propagacji. Scalone układy cyfrowe złożone są z kilku warstw bramek logicznych, które kolejno wprowadzają opóźnienie [14]. Symulatory posługują się czasem propagacji zdefiniowanym jako czas upływający pomiędzy zmianą wartości sygnału na wejściu, a zmianą wartości sygnału na wyjściu bez uwzględnienia wewnętrznej propagacji sygnałów. Wewnętrzny model symulacyjny scalonego układu cyfrowego zawiera tylko tabelę stanów układu, która nie uwzględnia czasu propagacji sygnału przechodzącego przez poszczególne warstwy. Aby to zjawisko uwzględnić w trakcie symulacji, należałoby zbudować każdą bramkę logiczną z elementów dyskretnych (tranzystorów, rezystorów i diod). Jeden scalony układ cyfrowy małej skali integracji wchodzący w skład badanego układu może być zbudowany nawet z kilkuset bramek, a to może uniemożliwić symulację za pomocą popularnego oprogramowania komputerowego. W związku z tym błędy w modelowaniu układów cyfrowych występują nie tylko w Multisimie, ale i w innych programach, nawet tych przeznaczonych specjalnie do analizy układów cyfrowych, np. Altera Quartus II.

Multisim w porównaniu do innych programów oferuje duży zakres możliwości w stosunku do ceny programu, np. koszt licencji na 10 stanowisk w wersji edukacyjnej obecnie (dane z 28 marca 2009 roku) wynosi 10 849 zł, natomiast na jedno stanowisko cena ta wynosi 1899 zł.

#### **LITERATURA**

- 1. Gajewski P., Turczyński J., *Cyfrowe układy scalone CMOS*, WKiŁ, Warszawa 1990.
- 2. Górski K., *Timer 555 w przykładach*, BTC Warszawa 2004.
- 3. *NI Multisim User Manual*, National Instruments Electronics Workbench Group, 2009, [http://sine.ni.com/psp/app/doc/p/id/psp-412.](http://sine.ni.com/psp/app/doc/p/id/psp-412)
- 4. Noga K., *Wykład z techniki cyfrowej wspomagany pakietem Electronics Workbench, Zastosowanie komputerów w dydaktyce 2000*, Zeszyty Naukowe Wydziału Elektrotechniki i Automatyki Politechniki Gdańskiej, 2000, nr 15, X cykl seminariów zorganizowanych przez PTETiS Oddział w Gdańsku, s. 113–120.
- 5. Noga K. M., *Zastosowanie pakietu Commsim i Multisim w nauczaniu cyfrowego przetwarzania sygnałów*, Zeszyty Naukowe Wydziału Elektrotechniki i Automatyki Politechniki Gdańskiej, nr 22, XVI Seminarium "Zastosowanie komputerów w nauce i technice 2006", Oddział Gdański PTETiS, s. 129–134.
- 6. Noga K., Gontarz C., *Pakiet CircuitMaker 2000 – wirtualne laboratorium techniki cyfrowej*, Biuletyn Informacyjny Stowarzyszenia Elektryków Okrętowych, Elektryk Okrętowy, 2005, nr 14, s. 13–19.
- 7. Noga K. M., Radwański M., *Pakiet Multisim i technika cyfrowa w przykładach*, BTC, Legionowo 2009.
- 8. Noga K. M., Radwański M., *Our experiences in teaching of digital logic*, Innovations in E-learning, Instruction Technology, Assessment and Engineering Education, edited by Magued Iskander, Polytechnic University, USA, Springer 2007, s. 237–242.
- 9. Noga K. M., Radwański M., *Using the virtual model in teaching digital signal processing*, International Conference on Engineering Education, Instructional Technology, Assesment and E-learning (EIAE 08), 4–14 grudnia 2008.
- 10. Noga K. M., Radwański M., *The teaching of digital techniques with Multisim 2001*, 9th Baltic Region Seminar on Engineering Education, Monash Engineering Educations Series, Gdynia Maritime University, 17–20 June 2005, Seminar Proceedings, s. 45–48.
- 11. Noga K., Ryński W., *Wirtualne laboratorium techniki cyfrowej z wykorzystaniem pakietu Multisim 2001*, seminarium "Zastosowanie komputerów w nauce i technice 2003", Zeszyty Naukowe Wydziału Elektrotechniki i Automatyki Politechniki Gdańskiej, 2003, nr 19, XIII cykl seminariów zorganizowanych przez PTETiS Oddział w Gdańsku, s. 85–92.
- 12. Noga K., Żyliński Ł., *Projektowanie układów cyfrowych z wykorzystaniem pakietu Multisim 2001 oraz języka opisu sprzętu VHDL*, seminarium "Zastosowanie komputerów w nauce i technice 2004", Zeszyty Naukowe Wydziału Elektrotechniki i Automatyki Politechniki Gdańskiej, 2004, nr 20, XIV cykl seminariów zorganizowanych przez PTETiS Oddział w Gdańsku, s. 121–126.
- 13. Pieńkoś J., Turczyński J., *Układy scalone TTL serii UCY74 i ich zastosowanie*, WKiŁ, Warszawa 1986.
- 14. Sasal W., *Układy scalone serii UCA64/UCY74. Parametry i zastosowania*, WKiŁ, Warszawa 1990.
- 15. Smyczek M., *Protel DXP, pierwsze kroki*, BTC, Legionowo 2007.

16. Wieczorek H., *Eagle, pierwsze kroki*, BTC, Warszawa 2007.

17. http://www.ni.com/multisim – strona internetowa firmy National Instruments.

### **DIGITAL LOGIC COURSE WITH MULTISIM SOFTWARE**

# *Summary*

*The paper describes basic properties of Multisim software that allow implementation of this software during digital logic course. Multisim is universal schematic capture and simulation application based on A/Dspice/Xspice simulator of EDA (Electronics Design Automation) tools. This software allows simulation and analysis of electric, electronics, analog and digital circuits. The examples of circuits used during digital logic course are presented too.*